## **Hot Potatoes suomenkieliseksi**

Hot Potatoes -ohjelmien käyttöliittymän ja niillä laadittujen sivujen käyttökielen pystyy helposti vaihtamaan suomeksi. Oletuskielenä ohjelmissa on englanti, mutta suomenkieliset tiedostot ovat valmiiksi asennuspaketissa mukana. Ohjelma kysyy asennettaessa käyttöliittymän kieltä (A) ja asettaa sen valinnan mukaiseksi. Sivujen kielen (B) sen sijaan joutuu aina vaihtamaan käsin. Tarvittaessa suomenkieliset tiedostot voi erikseen ladata täältä.

Perunakellari

Ohje koskee versioita 6.xx.

## **A) Käyttöliittymä**

Valinta vaihtaa Hot Potatoes -ohjelman valikoiden kielen suomeksi. Se ei vaikuta ohjelmalla tehtyjen sivujen kieleen.

1. Valitse *Options - Interface - Load interface file*.

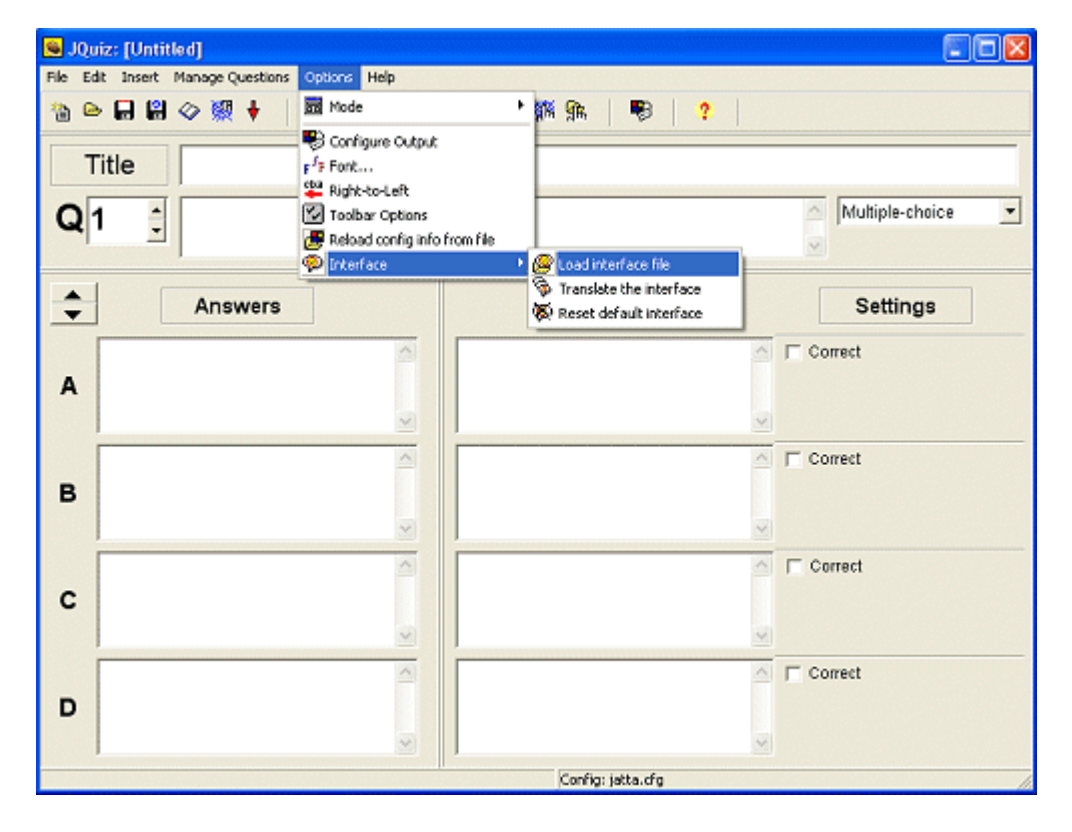

2. Etsi selaamalla tiedosto **finnish6.hif** ja valitse *"Avaa" (Open)*. Tiedosto on Hot Potatoesin asennuskansiossa, yleensä polun *C:\Program Files\HotPotatoes*6*\translations* päässä.

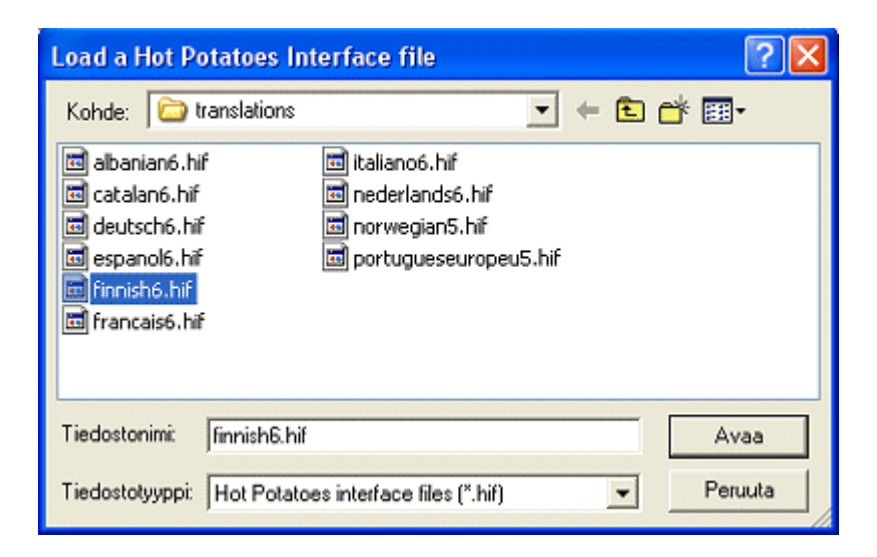

3. Hyväksy varmistuskysymykset ja kieli vaihtuu. Oletuskielen (englanti) voi tarvittaessa palauttaa samasta valikosta.

## **B) Sivut**

Ohjelmalla tehtyjen sivujen kielen (ohjeet, palautteet, nappulatekstit) voi yhtä helposti vaihtaa suomenkieliksi.

1. Valitse *Asetukset - Muokkaa tehtävän ulkoasua (Options - Configure Output)*.

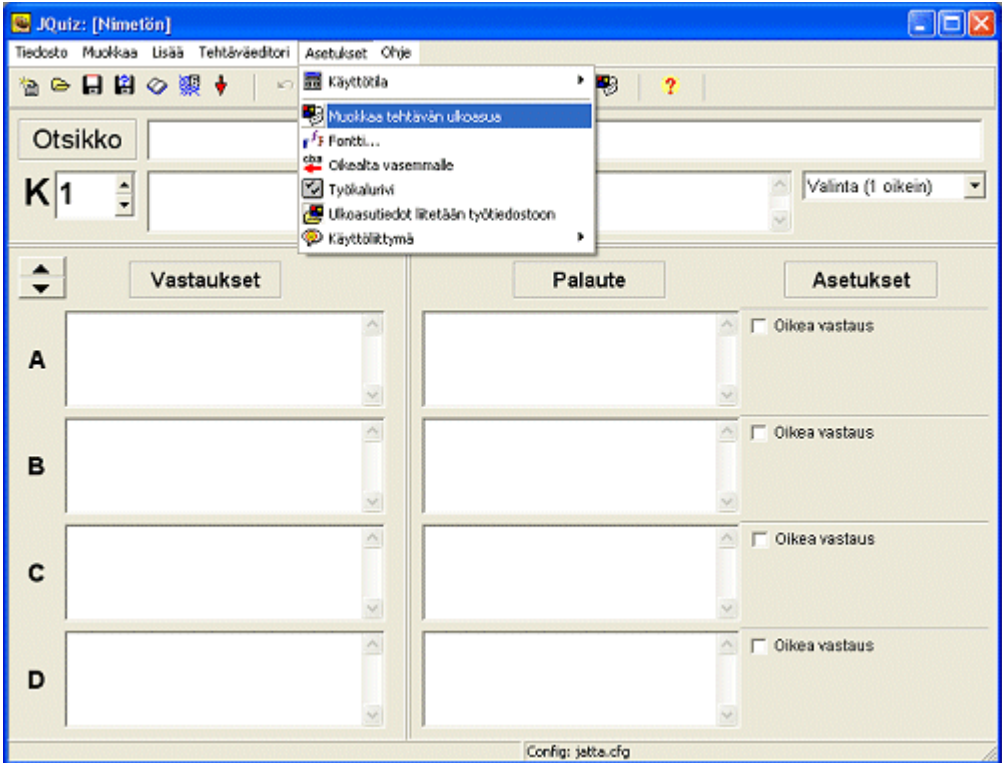

2. Paina *"Lataa"* -nappulaa (*Load*). Etsi selaamalla tiedosto **finnish6.cfg** ja valitse *"Avaa" (Open)*. Tiedosto on Hot Potatoesin asennuskansiossa, yleensä polun *C:\Program Files\HotPotatoes6\translations* päässä.

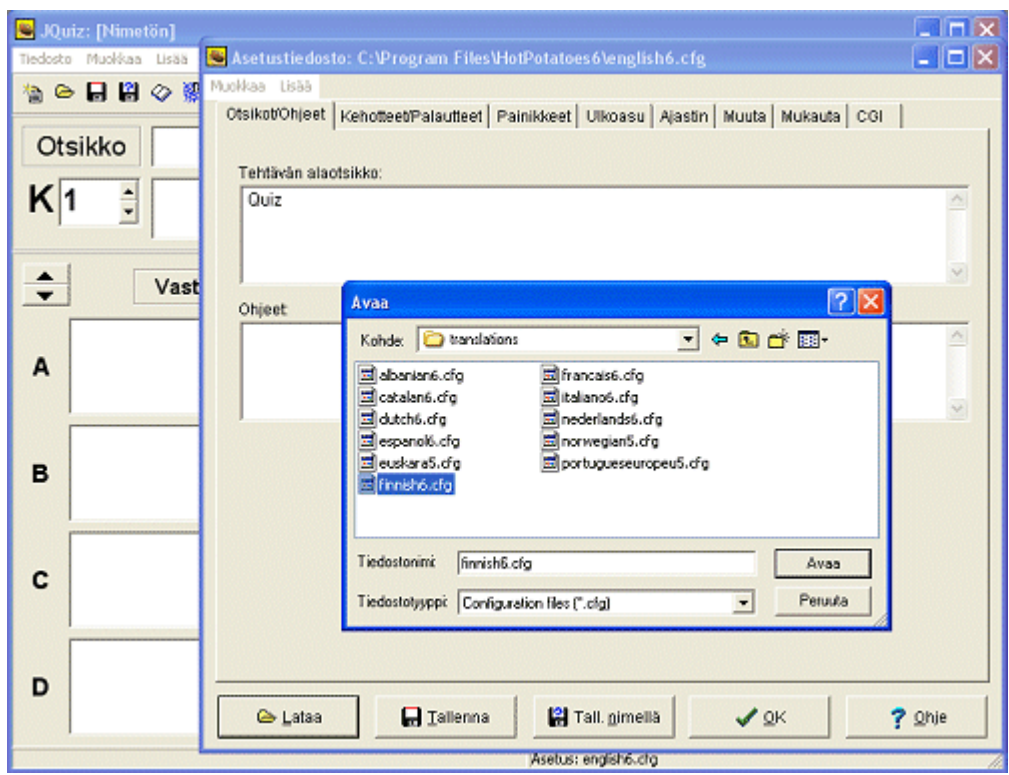

3. Paina "*OK*".Kun sivuja luodaan tämän jälkeen, ohjeet palautteet ja painiketekstit ovat suomeksi. Suomennoksia voi myös itse muokata samassa paikassa. Jos haluat palauttaa englanninkieliset tekstit, english6.cfg -tiedosto löytyy yhtä kansiota ylempää (*C:\Program Files\HotPotatoes6*).

Takaisin Perunakellariin

Jouni Paakkinen Päivitetty 19.2.2005